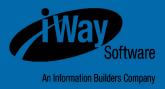

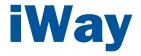

# $\mathbf{Omni}{\textbf{-}Payer}^{\mathsf{TM}} \ \mathbf{HealthViews} \ \mathbf{User's} \ \mathbf{Guide}$

Version 1.6.1

DN3502229.1216

Active Technologies, EDA, EDA/SQL, FIDEL, FOCUS, Information Builders, the Information Builders logo, iWay, iWay Software, Parlay, PC/FOCUS, RStat, Table Talk, Web390, WebFOCUS, WebFOCUS Active Technologies, and WebFOCUS Magnify are registered trademarks, and DataMigrator and Hyperstage are trademarks of Information Builders, Inc.

Adobe, the Adobe logo, Acrobat, Adobe Reader, Flash, Adobe Flash Builder, Flex, and PostScript are either registered trademarks or trademarks of Adobe Systems Incorporated in the United States and/or other countries.

Due to the nature of this material, this document refers to numerous hardware and software products by their trademarks. In most, if not all cases, these designations are claimed as trademarks or registered trademarks by their respective companies. It is not this publisher's intent to use any of these names generically. The reader is therefore cautioned to investigate all claimed trademark rights before using any of these names other than to refer to the product described.

Copyright <sup>©</sup> 2016, by Information Builders, Inc. and iWay Software. All rights reserved. Patent Pending. This manual, or parts thereof, may not be reproduced in any form without the written permission of Information Builders, Inc.

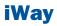

# **Contents**

| Documentation Conventions.       5         Related Publications.       6         Customer Support.       6         Help Us to Serve You Better.       7         User Feedback.       9         iWay Software Training and Professional Services.       9 <b>1. Configuring Omni-Payer™ HealthViews.</b> 11         Overview.       12         Understanding the Architecture of Omni-Payer™ HealthViews.       13         Prerequisites and Supported Platforms.       13         Creating the Omni-Payer™ HealthViews Schema for DB2.       13         Installing and Configuring the Hash64 Function.       14         Installing the Stored Procedure.       14         Executing the Scripts.       15         Configuration File Settings.       15         Using the build_all.sh Script.       16         Full Load and Incremental Scripts.       17         Granting Users and Groups Access to Omni-Payer™ HealthViews.       23 | Preface                                                                 | 5  |
|----------------------------------------------------------------------------------------------------|-------------------------------------------------------------------------|----|
| Customer Support.       6         Help Us to Serve You Better.       7         User Feedback.       9         iWay Software Training and Professional Services.       9 <b>1. Configuring Omni-Payer™ HealthViews.       11</b> Overview.       12         Understanding the Architecture of Omni-Payer™ HealthViews.       13         Prerequisites and Supported Platforms.       13         Creating the Omni-Payer™ HealthViews Schema for DB2.       13         Installing and Configuring the Hash64 Function.       14         Installing the Stored Procedure.       14         Executing the Scripts.       15         Configuration File Settings.       15         Using the build_all.sh Script.       16         Full Load and Incremental Scripts.       16         List of Available Scripts.       17         Granting Users and Groups Access to Omni-Payer™ HealthViews.       23                                        |                                                                         |    |
| Help Us to Serve You Better.       7         User Feedback.       9         iWay Software Training and Professional Services.       9 <b>1. Configuring Omni-Payer™ HealthViews.</b> 11         Overview.       12         Understanding the Architecture of Omni-Payer™ HealthViews.       13         Prerequisites and Supported Platforms.       13         Creating the Omni-Payer™ HealthViews Schema for DB2.       13         Installing and Configuring the Hash64 Function.       14         Installing the Hash64 Function.       14         Installing the Stored Procedure.       14         Executing the Scripts.       15         Configuration File Settings.       15         Using the build_all.sh Script.       16         Full Load and Incremental Scripts.       16         List of Available Scripts.       17         Granting Users and Groups Access to Omni-Payer™ HealthViews.       23                       | Related Publications                                                    | 6  |
| User Feedback.       9         iWay Software Training and Professional Services.       9 <b>1. Configuring Omni-Payer™ HealthViews.</b> 11         Overview.       12         Understanding the Architecture of Omni-Payer™ HealthViews.       13         Prerequisites and Supported Platforms.       13         Creating the Omni-Payer™ HealthViews Schema for DB2.       13         Installing and Configuring the Hash64 Function.       14         Installing the Hash64 Function.       14         Installing the Stored Procedure.       14         Executing the Scripts.       15         Configuration File Settings.       15         Using the build_all.sh Script.       16         Full Load and Incremental Scripts.       16         List of Available Scripts.       17         Granting Users and Groups Access to Omni-Payer™ HealthViews.       23                                                                    | Customer Support                                                        | 6  |
| iWay Software Training and Professional Services.       9 <b>1. Configuring Omni-Payer™ HealthViews.</b> 11         Overview.       12         Understanding the Architecture of Omni-Payer™ HealthViews.       13         Prerequisites and Supported Platforms.       13         Creating the Omni-Payer™ HealthViews Schema for DB2.       13         Installing and Configuring the Hash64 Function.       14         Installing the Hash64 Function.       14         Creating the Stored Procedure.       14         Executing the Scripts.       15         Configuration File Settings.       15         Using the build_all.sh Script.       16         Full Load and Incremental Scripts.       17         Granting Users and Groups Access to Omni-Payer™ HealthViews.       23                                                                                                    | Help Us to Serve You Better                                             | 7  |
| <b>1. Configuring Omni-Payer™ HealthViews</b> 11         Overview.       12         Understanding the Architecture of Omni-Payer™ HealthViews       13         Prerequisites and Supported Platforms.       13         Creating the Omni-Payer™ HealthViews Schema for DB2.       13         Installing and Configuring the Hash64 Function.       14         Installing the Hash64 Function.       14         Creating the Stored Procedure.       14         Executing the Scripts.       15         Configuration File Settings.       15         Using the build_all.sh Script.       16         Full Load and Incremental Scripts.       17         Granting Users and Groups Access to Omni-Payer™ HealthViews.       23                                                                                                    | User Feedback                                                           | 9  |
| Overview.12Understanding the Architecture of Omni-Payer™ HealthViews.13Prerequisites and Supported Platforms.13Creating the Omni-Payer™ HealthViews Schema for DB2.13Installing and Configuring the Hash64 Function.14Installing the Hash64 Function.14Creating the Stored Procedure.14Creating the Scripts.15Configuration File Settings.15Using the build_all.sh Script.16Full Load and Incremental Scripts.17Granting Users and Groups Access to Omni-Payer™ HealthViews.23                                                                                                    | iWay Software Training and Professional Services                        | 9  |
| Understanding the Architecture of Omni-Payer <sup>™</sup> HealthViews       13         Prerequisites and Supported Platforms       13         Creating the Omni-Payer <sup>™</sup> HealthViews Schema for DB2       13         Installing and Configuring the Hash64 Function       14         Installing the Hash64 Function       14         Creating the Stored Procedure       14         Executing the Scripts       15         Configuration File Settings       15         Using the build_all.sh Script       16         Full Load and Incremental Scripts       16         List of Available Scripts.       17         Granting Users and Groups Access to Omni-Payer <sup>™</sup> HealthViews       23                                                                                                    | <b>1.</b> Configuring Omni-Payer <sup>™</sup> HealthViews               | 11 |
| Prerequisites and Supported Platforms.       13         Creating the Omni-Payer <sup>™</sup> HealthViews Schema for DB2.       13         Installing and Configuring the Hash64 Function.       14         Installing the Hash64 Function.       14         Creating the Stored Procedure.       14         Creating the Scripts.       15         Configuration File Settings.       15         Using the build_all.sh Script.       16         Full Load and Incremental Scripts.       16         List of Available Scripts.       17         Granting Users and Groups Access to Omni-Payer <sup>™</sup> HealthViews.       23                                                                                                    |                                                                         |    |
| Creating the Omni-Payer™ HealthViews Schema for DB2.13Installing and Configuring the Hash64 Function.14Installing the Hash64 Function.14Creating the Stored Procedure.14Executing the Scripts.15Configuration File Settings.15Using the build_all.sh Script.16Full Load and Incremental Scripts.16List of Available Scripts.17Granting Users and Groups Access to Omni-Payer™ HealthViews.23                                                                                                    | Understanding the Architecture of Omni-Payer <sup>™</sup> HealthViews   | 13 |
| Installing and Configuring the Hash64 Function.       14         Installing the Hash64 Function.       14         Creating the Stored Procedure.       14         Executing the Scripts.       15         Configuration File Settings.       15         Using the build_all.sh Script.       16         Full Load and Incremental Scripts.       16         List of Available Scripts.       17         Granting Users and Groups Access to Omni-Payer <sup>™</sup> HealthViews.       23                                                                                                    | Prerequisites and Supported Platforms                                   | 13 |
| Installing the Hash64 Function.14Creating the Stored Procedure.14Executing the Scripts.15Configuration File Settings.15Using the build_all.sh Script.16Full Load and Incremental Scripts.16List of Available Scripts.17Granting Users and Groups Access to Omni-Payer™ HealthViews.23                                                                                                    | Creating the Omni-Payer <sup>™</sup> HealthViews Schema for DB2         | 13 |
| Creating the Stored Procedure                                                                                                    | Installing and Configuring the Hash64 Function                          | 14 |
| Executing the Scripts.       15         Configuration File Settings.       15         Using the build_all.sh Script.       16         Full Load and Incremental Scripts.       16         List of Available Scripts.       17         Granting Users and Groups Access to Omni-Payer™ HealthViews.       23                                                                                                    | Installing the Hash64 Function                                          | 14 |
| Configuration File Settings                                                                                                    | Creating the Stored Procedure                                           | 14 |
| Using the build_all.sh Script                                                                                                    | Executing the Scripts                                                   | 15 |
| Full Load and Incremental Scripts                                                                                                    | Configuration File Settings                                             | 15 |
| List of Available Scripts17<br>Granting Users and Groups Access to Omni-Payer™ HealthViews                                                                                                    | Using the build_all.sh Script                                           | 16 |
| Granting Users and Groups Access to Omni-Payer <sup>™</sup> HealthViews                                                                                                    | Full Load and Incremental Scripts                                       | 16 |
|                                                                                                    | List of Available Scripts                                               | 17 |
| Peader Comments 25                                                                                                    | Granting Users and Groups Access to Omni-Payer <sup>™</sup> HealthViews | 23 |
| Neavel vviiiiieillis                                                                                                    | Reader Comments                                                         | 25 |

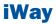

## **Preface**

This documentation provides prerequisites and instructions to configure Omni-Payer<sup>™</sup> HealthViews.

## **How This Manual Is Organized**

This manual includes the following chapters:

|   | Chapter/Appendix                       | Contents                                                      |
|---|----------------------------------------|---------------------------------------------------------------|
| 1 | Configuring Omni-Payer™<br>HealthViews | Provides an overview for Omni-Payer <sup>™</sup> HealthViews. |

## **Documentation Conventions**

The following table lists and describes the documentation conventions that are used in this manual.

| Convention    | Description                                                                                                    |
|---------------|----------------------------------------------------------------------------------------------------|
| THIS TYPEFACE | Denotes syntax that you must type exactly as shown.                                                                                                    |
| or            |                                                                                                    |
| this typeface |                                                                                                    |
| this typeface | Represents a placeholder (or variable), a cross-reference, or an important term. It may also indicate a button, menu item, or dialog box option that you can click or select. |
| underscore    | Indicates a default setting.                                                                                                    |
| Key + Key     | Indicates keys that you must press simultaneously.                                                                                                    |
| 8             | Indicates two or three choices. Type one of them, not the braces.                                                                                                    |

| Convention | Description                                                                                            |
|------------|----------------------------------------------------------------------------------------------------|
|            | Separates mutually exclusive choices in syntax. Type one of them, not the symbol.                      |
|            | Indicates that you can enter a parameter multiple times. Type only the parameter, not the ellipsis (). |
| ·<br>·     | Indicates that there are (or could be) intervening or additional commands.                             |

## **Related Publications**

Visit our Technical Documentation Library at *http://documentation.informationbuilders.com*. You can also contact the Publications Order Department at (800) 969-4636.

## **Customer Support**

Do you have questions about this product?

Join the Focal Point community. Focal Point is our online developer center and more than a message board. It is an interactive network of more than 3,000 developers from almost every profession and industry, collaborating on solutions and sharing every tips and techniques. Access Focal Point at <a href="http://forums.informationbuilders.com/eve/forums">http://forums.informationbuilders.com/eve/forums</a>.

You can also access support services electronically, 24 hours a day, with InfoResponse Online. InfoResponse Online is accessible through our website,

http://www.informationbuilders.com. It connects you to the tracking system and knownproblem database at the Information Builders support center. Registered users can open, update, and view the status of cases in the tracking system and read descriptions of reported software issues. New users can register immediately for this service. The technical support section of www.informationbuilders.com also provides usage techniques, diagnostic tips, and answers to frequently asked questions.

Call Information Builders Customer Support Services (CSS) at (800) 736-6130 or (212) 736-6130. Customer Support Consultants are available Monday through Friday between 8:00 A.M. and 8:00 P.M. EST to address all your questions. Information Builders consultants can also give you general guidance regarding product capabilities. Be prepared to provide your six-digit site code (*xxxx.xx*) when you call.

To learn about the full range of available support services, ask your Information Builders representative about InfoResponse Online, or call (800) 969-INFO.

## **Help Us to Serve You Better**

To help our consultants answer your questions effectively, be prepared to provide specifications and sample files and to answer questions about errors and problems.

The following table lists the environment information that our consultants require.

| Platform         |  |
|------------------|--|
| Operating System |  |
| OS Version       |  |
| JVM Vendor       |  |
| JVM Version      |  |

The following table lists the deployment information that our consultants require.

| Adapter Deployment                              |  |
|-------------------------------------------------|--|
| Container                                       |  |
| Version                                         |  |
| Enterprise Information<br>System (EIS) - if any |  |
| EIS Release Level                               |  |
| EIS Service Pack                                |  |
| EIS Platform                                    |  |

The following table lists iWay-related information needed by our consultants.

| iWay Adapter       |  |
|--------------------|--|
| iWay Release Level |  |
| iWay Patch         |  |

The following table lists additional questions to help us serve you better.

| Request/Question                                                                                                    | Error/Problem Details or Information |
|----------------------------------------------------------------------------------------------------|--------------------------------------|
| Did the problem arise through a service or event?                                                                                     |                                      |
| Provide usage scenarios or summarize the application that produces the problem.                                                       |                                      |
| When did the problem start?                                                                                                    |                                      |
| Can you reproduce this problem consistently?                                                                                          |                                      |
| Describe the problem.                                                                                                    |                                      |
| Describe the steps to reproduce the problem.                                                                                          |                                      |
| Specify the error messages.                                                                                                    |                                      |
| Any change in the application<br>environment: software<br>configuration, EIS/database<br>configuration, application, and<br>so forth? |                                      |
| Under what circumstance does the problem <i>not</i> occur?                                                                            |                                      |

The following is a list of error and problem files that might be applicable.

- □ Input documents (XML instance, XML schema, non-XML documents)
- □ Transformation files
- Error screen shots
- □ Error output files
- Trace files
- □ Service Manager package to reproduce problem
- Custom functions and agents in use

- Diagnostic Zip
- Transaction log

For information on tracing, see the iWay Service Manager User's Guide.

#### **User Feedback**

In an effort to produce effective documentation, the Technical Content Management staff welcomes your opinions regarding this document. Please use the Reader Comments form at the end of this document to communicate your feedback to us or to suggest changes that will support improvements to our documentation. You can also contact us through our website, *http://documentation.informationbuilders.com/connections.asp*.

Thank you, in advance, for your comments.

## iWay Software Training and Professional Services

Interested in training? Our Education Department offers a wide variety of training courses for iWay Software and other Information Builders products.

For information on course descriptions, locations, and dates, or to register for classes, visit our website, *http://education.informationbuilders.com*, or call (800) 969-INFO to speak to an Education Representative.

Interested in technical assistance for your implementation? Our Professional Services department provides expert design, systems architecture, implementation, and project management services for all your business integration projects. For information, visit our website, *http://www.informationbuilders.com/support*.

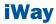

# **1** Configuring Omni-Payer<sup>TM</sup> HealthViews

Omni-Payer<sup>™</sup> HealthViews is a set of scripts that implements de-normalized tables and views.

Omni-Payer<sup>™</sup> HealthViews allows organizations to leverage existing clinical data, generating valuable actionable insights, which lead to tangible business results. Leveraging Omni-Payer<sup>™</sup> HealthViews to compile and relate content across the entire organizational spectrum, business users can be empowered to communicate, visualize, and analyze data effectively.

This section provides an overview for Omni-Payer<sup>™</sup> HealthViews, key features, and describes the configuration steps that are required.

#### **Topics:**

- Overview
- Understanding the Architecture of Omni-Payer<sup>™</sup> HealthViews
- Prerequisites and Supported Platforms
- Creating the Omni-Payer<sup>™</sup> HealthViews Schema for DB2
- Installing and Configuring the Hash64 Function
- □ Creating the Stored Procedure
- Executing the Scripts
- Granting Users and Groups Access to Omni-Payer<sup>™</sup> HealthViews

#### **Overview**

Omni-Payer<sup>™</sup> HealthViews offers a commercial, off the shelf, clinical and operational data model with dynamic views to empower healthcare analytics and reporting.

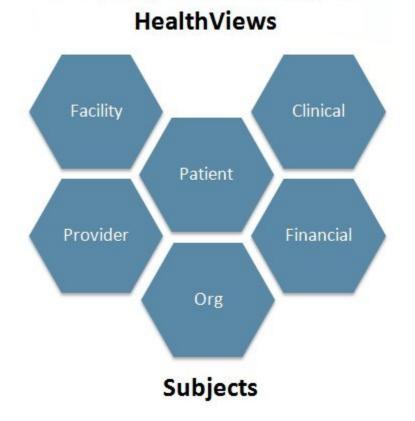

Omni-Payer<sup>™</sup> HealthViews provides a centralized data model, which is organized by Domain/Subject. In addition, client expansion and customization are supported.

Key features include:

- A centralized model to collect disparate healthcare data.
- □ Enables self-service healthcare business intelligence.
- □ A framework for developing clinical-centric analytic and data mining applications.
- Supports analysis for: Patient Movement, Demographics, Habits, Outcomes, Volumes, Infections, and more.
- A clinical health care COTS (commercial off the shelf) data model.

- □ The ability to be deployed as a standalone data model (RDBMS, MPP), or integrated with Omni-Patient<sup>™</sup>.
- □ Support for multi-tenant data storage, allowing for custom content to be stored and integrated with the Omni-Payer<sup>™</sup> HealthViews data model.
- Data model relationships clearly defined to expedite content creation (reports, analytics).
- □ An optimized data model ensures rapid answers to difficult questions.
- □ The capability of Omni-Payer<sup>™</sup> HealthViews to host data that generates Healthcare Performance Analytics dashboards, and balance scorecards.

## Understanding the Architecture of Omni-Payer<sup>™</sup> HealthViews

Omni-Payer<sup>™</sup> HealthViews implements a star schema model that has been de-normalized for ease of use for reporting purposes. It is implemented as dynamic views over tables and provides the ability to view patient facts by date/time and also correlated clinical event data.

Key components include:

- Healthcare data model (star schema). Definition of common healthcare data and relationship for storage and reporting.
- Dynamic database views of the data model. A layer of abstraction of the data model to simplify business intelligence reporting.

## **Prerequisites and Supported Platforms**

Omni-Payer<sup>™</sup> HealthViews is currently supported on DB2 Version 10.5 and must be used only with production versions of Omni-Payer<sup>™</sup>.

## Creating the Omni-Payer<sup>™</sup> HealthViews Schema for DB2

If the Omni-Payer<sup>™</sup> HealthViews schema does not already exist, then it must be created. To create the Omni-Payer<sup>™</sup> HealthViews schema, run the following script:

0000\_omnipayer137\_DB2\_create\_schema\_script.sql

When running this script, set the name to be used for Omni-Payer<sup>™</sup> HealthViews. The default value is:

HEALTHVIEWS

## **Installing and Configuring the Hash64 Function**

#### In this section:

Installing the Hash64 Function

Omni-Payer<sup>™</sup> HealthViews relies on a Hash64 function to create unique keys for the tables in the Omni-Payer<sup>™</sup> HealthViews scheme. In addition, the Hash64 function is used to create integer values for fields that are character strings in Omni-Payer<sup>™</sup>. Joining integer fields provides improved performance than joining character strings.

#### **Installing the Hash64 Function**

The Hash64 function code is contained in the *ibi\_functions.so* file. A system administrator who has the required authorization, must place the *ibi\_functions.so* file in a known location (the default is */udbhome/udbinst4/sqllib/function*) and set permissions to 755 (readable to all, executable by all).

Once there it is created by entering the following SQL command:

```
CREATE FUNCTION hash64(varchar(255))
RETURNS BIGINT
EXTERNAL name '/udbhome/udbinst4/sqllib/function/ibi_functions!hash64'
LANGUAGE C
PARAMETER STYLE SQL
DETERMINISTIC
NOT FENCED
NULL CALL
NO SQL
NO EXTERNAL ACTION
```

**Note:** Only a system administrator who has the required authorization must perform the steps described in this section.

## **Creating the Stored Procedure**

Omni-Payer<sup>™</sup> HealthViews uses two stored procedures called *drop\_if\_exists* and *getsubcode*, which must be created in the default schema.

To create these stored procedures, run the *drop\_if\_exists.sql* script and *getsubcode.sql* script, which are both located in the \stored\_procs directory.

#### **Executing the Scripts**

#### In this section:

Configuration File Settings Using the build\_all.sh Script Full Load and Incremental Scripts List of Available Scripts

A KornShell (ksh) script has been created to execute all of the various Omni-Payer<sup>™</sup> HealthViews scripts in the correct order.

This script relies on configuration settings that must be defined in the *db2.config* configuration file. The script must also be run in the *no hangup* (*nohup*) mode so that it can be run uninterrupted in the background. Two scripts provided (one to run all Omni-Payer<sup>™</sup> HealthViews scripts automatically and one to run an individual script).

#### **Configuration File Settings**

This section describes the contents and settings of the *db2.config* configuration file.

#### database.type=db2

Defines the database type, which must always be set to *db2*.

#### □ database.host=omnidb2qadns

Defines the address of the database, which can be logical or an IP address.

#### □ database.name=omnidbqa

Defines the name of the database.

#### □ database.username=cdeopdbd

Defines the user name to log on to the database.

#### □ database.userpass=Blu3cdev

Defines the password for the user of the database.

#### database.src\_schema=omnipayer

Defines the name of the schema for Omni-Payer<sup>™</sup>, which is usually set to *omnipayer*.

#### database.targ\_schema=healthviews

Defines the name of the schema for Omni-Payer<sup>TM</sup> HealthViews, which is usually set to *healthviews*.

#### □ database.method\_schema=cdeopdbd

Defines the method for the schema.

#### Using the build\_all.sh Script

In general, the *build\_all.sh* script does not need to be edited. The first section defines variables, including the path to the *db2\_config.properties* file. The default path is *\$HOME/db\_config/db2\_config.properties*. Change this path only if you placed your *db2\_config.properties* file in a different location.

Before you run the *build\_all.sh* script, you must set the environment variables for DB2 by typing:

For the DEV environment:

```
. /udbhome/udbinst3/sqllib/db2profile
```

or

For the QA environment:

. /udbhome/udbinst4/sqllib/db2profile

You can run the *build\_all.sh* script by typing:

For the DEV environment:

```
nohup sh build_all.sh > hv_dev.out 2>&1 &
```

or

For the QA environment:

nohup sh build\_all.sh > hv\_qa.out 2>&1 &

As mentioned earlier in this document, the *nohup* command instructs the *build\_all.sh* script to run in the *no hangup* mode.

The >hv\_dev.out or >hv\_qa.out commands direct the output of the scripts to a log file called hv\_dev.out or hv\_qa.out.

The ampersand character (&) in the command string instructs the *build\_all.sh* script to run in the background.

#### **Full Load and Incremental Scripts**

After loading the initial data from Omni-Payer to HealthViews, incremental scripts can be used. The incremental scripts only update the HealthViews tables with new records from Omni-Payer rather than reloading all of the data from scratch.

A separate directory below the full load scripts directory is provided for running incremental loads. Run the *build\_all.sh* script from this location to execute an incremental load.

**Note:** The *build\_all.sh* script contains the *L\_OMD* variable. This variable is used to define the *as of* date. Typically this *as of* date is two days behind the current date. This variable must be set each time an incremental update is executed.

#### **List of Available Scripts**

The following table lists and describes all of the available scripts for Omni-Payer<sup>™</sup> HealthViews.

| Script                                       | Description                                              |
|----------------------------------------------|----------------------------------------------------------|
| 000_Healthviews_DB2_create_schema_script.sql | Used to create the HealthViews schema, not normally run. |
| 001_t_date_dimension.sql                     | Defines all dates in the system.                         |
| 002_t_time_dimension.sql                     | Defines all times in the system.                         |
| 003_t_dim_codeset.sql                        | Defines all codesets in the system.                      |
| 003_t_dim_codeset_inc.sql                    | Incremental update of codesets in the system.            |
| 003_v_dim_codeset_lookup.sql                 | View for looking up codesets.                            |
| 003_t_source_code_relation.sql               | Describes all source code relations in the system.       |
| 003_t_source_code_relation_inc.sql           | Incremental update of source code relations.             |
| 003_v_source_code_relation.sql               | View for looking up source code relations.               |
| 300_t_member_m.sql                           | All mastered members in the system.                      |
| 300_t_member_m_inc.sql                       | Incremental update of mastered members.                  |
| 300_v_member_m.sql                           | View for mastered members.                               |
| 302_t_member_identifier_m.sql                | All mastered member identifiers in the system.           |
| 302_t_member_identifier_m_inc.sql            | Incremental update of member identifiers.                |
| 302_v_member_identifier_m.sql                | View for all mastered member identifiers.                |

| Script                          | Description                                 |
|---------------------------------|---------------------------------------------|
| 303_t_member.sql                | All member instances in the system.         |
| 303_t_member_inc.sql            | Incremental update of all member instances. |
| 303_v_member.sql                | View for all member instances.              |
| 304_t_member_identifier.sql     | All member identifiers in the system.       |
| 304_t_member_identifier_inc.sql | Incremental update of member identifiers.   |
| 304_v_member_identifier.sql     | View for all member identifiers.            |
| 305_t_provider.sql              | All providers in the system.                |
| 305_t_provider_inc.sql          | Incremental update of providers.            |
| 305_v_providersql               | View for all providers.                     |
| 306_1_tmp_events_create.sql     | Temporary table used for various events.    |
| 306_t_encounter.sql             | All encounters in the system.               |
| 306_t_encounter_inc.sql         | Incremental update of encounters.           |
| 306_v_encounter.sql             | View for all encounters.                    |
| 307_t_procedure_event.sql       | All procedure events in the system.         |
| 307_t_procedure_event_inc.sql   | Incremental update for procedure events.    |
| 307_v_procedure_event.sql       | View for all procedure events.              |
| 308_t_observation_event.sql     | All observation events in the system.       |
| 308_t_observation_event_inc.sql | Incremental update for observation events.  |
| 308_v_observation_event.sql     | View for all observation events.            |
| 309_t_diagnosis_event.sql       | All diagnosis events in the system.         |
| 309_t_diagnosis_event_inc.sql   | Incremental update for diagnosis events.    |
| 309_v_diagnosis_event.sql       | View for all diagnosis events.              |

| Script                                          | Description                                                |
|-------------------------------------------------|------------------------------------------------------------|
| 310_1_tmp_events_drop.sql                       | Drops the temporary table used for events.                 |
| 310_t_payer_claim.sql                           | All payer claims in the system.                            |
| 310_t_payer_claim_inc.sql                       | Incremental update for payer claims.                       |
| 310_v_payer_claim.sql                           | View for all payer claims.                                 |
| 311_t_payer_claim_line_item.sql                 | All payer claim line items in the system.                  |
| 311_t_payer_claim_line_item_inc.sql             | Incremental update for payer line items.                   |
| 311_v_payer_claim_line_item.sql                 | View for all payer claim line items.                       |
| 312_t_payer_claim_line_item_diagnosis.sql       | All payer claim line item diagnosis records in the system. |
| 312_v_payer_claim_line_item_diagnosis.sql       | View for all payer claim line item diagnosis records.      |
| 313_t_event_note.sql                            | All event notes in the system.                             |
| 313_t_event_note_inc.sql                        | Incremental update of event notes.                         |
| 313_v_event_note.sql                            | View for all event notes.                                  |
| 314_t_reference_range.sql                       | All reference range records in the system.                 |
| 314_t_reference_range_inc.sql                   | Incremental update of reference range records.             |
| 314_v_reference_range.sql                       | View for all reference range records.                      |
| 315_t_allergy.sql                               | All allergy records in the system.                         |
| 315_t_allergy_inc.sql                           | Incremental update of allergy records.                     |
| 315_v_allergy.sql                               | View for all allergy records.                              |
| 316_t_pharmacy_prescription_order.sql           | All pharmacy prescription orders in the system.            |
| 316_t_pharmacy_prescription_order_event_inc.sql | Incremental update of pharmacy prescription order events.  |

| Script                                      | Description                                                   |
|---------------------------------------------|---------------------------------------------------------------|
| 316_v_pharmacy_prescription_order.sql       | View for all pharmacy prescription orders.                    |
| 317_t_pharmacy_administration_route.sql     | All pharmacy administration route records in the system.      |
| 317_t_pharmacy_administration_route_inc.sql | Incremental update for pharmacy administration route records. |
| 317_v_pharmacy_administration_route.sql     | View for all pharmacy administration route records.           |
| 318_t_provider_m.sql                        | All mastered providers in the system.                         |
| 318_t_provider_m_inc.sql                    | Incremental update of mastered providers.                     |
| 318_v_provider_m.sql                        | View for all mastered providers.                              |
| 319_t_provider_identifier.sql               | All provider identifiers in the system.                       |
| 319_t_provider_identifier_inc.sql           | Incremental update of provider identifiers.                   |
| 319_v_provider_identifier.sql               | View of all provider identifiers.                             |
| 320_t_provider_identifier_m.sql             | All mastered provider identifiers in the system.              |
| 320_t_provider_identifier_m_inc.sql         | Incremental update of all provider identifiers.               |
| 320_v_provider_identifier_m.sql             | View of all mastered provider identifiers.                    |
| 321_t_family_history.sql                    | All family history records in the system.                     |
| 321_v_family_history.sql                    | View for all family history records.                          |
| 322_t_pharmacy_dispense_event.sql           | All pharmacy dispense events in the system.                   |
| 322_v_pharmacy_dispense_event.sql           | View for all pharmacy dispense events.                        |
| 323_t_medication_admin_event.sql            | All medication administration events in the system.           |

| Script                            | Description                                           |
|-----------------------------------|-------------------------------------------------------|
| 323_v_medication_admin_event.sql  | View for all medication administration events.        |
| 324_t_vaccination_admin_event.sql | All vaccination administration events in the system.  |
| 324_v_vaccination_admin_event.sql | View for all vaccination administration events.       |
| 325_t_adt_event.sql               | All ADT events in the system.                         |
| 325_v_adt_event.sql               | View for all ADT events in the system.                |
| 390_1_tmp_events_drop.sql         | Script to drop temporary tables.                      |
| 501_t_pj_member.sql               | All patient journey member records in the system.     |
| 501_v_pj_member.sql               | View for all patient journey member records.          |
| 502_t_pj_procedure.sql            | All patient journey procedure records in the system.  |
| 502_v_pj_procedure.sql            | View for all patient journey procedure records.       |
| 503_t_pj_diagnosis.sql            | All patient journey diagnosis records in the system.  |
| 503_v_pj_diagnosis.sql            | View for all patient journey diagnosis records.       |
| 504_t_pj_laborder.sql             | All patient journey lab order records in the system.  |
| 504_v_pj_laborder.sql             | View for all patient journey lab orders records.      |
| 505_t_pj_labresult.sql            | All patient journey lab result records in the system. |

| Script                           | Description                                                     |
|----------------------------------|-----------------------------------------------------------------|
| 505_v_pj_labresult.sql           | View for all patient journey lab result records.                |
| 506_t_pj_vitalsign.sql           | All patient journey vital sign records in the system.           |
| 506_v_pj_vitalsign.sql           | View for all patient journey vital sign records.                |
| 507_t_pj_socialhistory.sql       | All patient journey social history records in the system.       |
| 507_v_pj_socialhistory.sql       | View for all patient journey social history records.            |
| 508_t_pj_allergy.sql             | All patient journey allergy records in the system.              |
| 508_v_pj_allergy.sql             | View for all patient journey allergy records.                   |
| 509_t_pj_encounter.sql           | All patient journey encounter records in the system.            |
| 509_v_pj_encounter.sql           | View for all patient journey encounter records.                 |
| 510_t_pj_medicationhistory.sql   | All patient journey medication history records in the system.   |
| 510_v_pj_medicationhistory.sql   | View for all patient journey medication history records.        |
| 511_t_pj_immunizationhistory.sql | All patient journey immunization history records in the system. |
| 511_v_pj_immunizationhistory.sql | View for all patient journey immunization history records.      |
| 541_pj_create_indexes.sql        | Script to create indexes for all patient journey tables.        |
| 901_t_hv_availability.sql        | Date of the Omni-Payer <sup>™</sup> HealthViews<br>build.       |

| Script                        | Description                                                                                                    |
|-------------------------------|----------------------------------------------------------------------------------------------------|
| 901_v_hv_availability.sql     | View for the date of the Omni-Payer <sup>™</sup><br>HealthViews build.                                                            |
| 902_v_hv_release.sql          | The version of Omni-Payer <sup>™</sup> HealthViews that is installed.                                                             |
| 941_create_indexes_script.sql | Script to create all indexes.                                                                                                    |
| 947_record_counts.sql         | Generates record counts.                                                                                                    |
| 951_Grant_Select.sql          | Generates user and group rights to the<br>Omni-Payer <sup>™</sup> HealthViews schema.                                             |
|                               | For more information, see Granting Users<br>and Groups Access to Omni-Payer <sup><math>TM</math></sup><br>HealthViews on page 23. |

## Granting Users and Groups Access to Omni-Payer<sup>™</sup> HealthViews

The 951\_Grant\_Select.sql script is used to generate user and group rights to the Omni-Payer<sup>™</sup> HealthViews schema. It only needs to be run when new users or groups need access to Omni-Payer<sup>™</sup> HealthViews, and not each time Omni-Payer<sup>™</sup> HealthViews is built.

The first section of this script defines the users and groups that need to be given access to the schema. The output of this section is then used to create the actual grant statements, which are then run.

## **Reader Comments**

In an ongoing effort to produce effective documentation, the Technical Content Management staff at Information Builders welcomes any opinion you can offer regarding this manual.

Please share your suggestions for improving this publication and alert us to corrections. Identify specific pages where applicable. You can contact us through the following methods:

| Mail:      | Technical Content Management<br>Information Builders, Inc.<br>Two Penn Plaza<br>New York, NY 10121-2898 |
|------------|----------------------------------------------------------------------------------------------------|
| Fax:       | (212) 967-0460                                                                                          |
| Email:     | books_info@ibi.com                                                                                      |
| Website:   | http://documentation.informationbuilders.com/connections.asp                                            |
| Name:      |                                                                                                    |
| Company:   |                                                                                                    |
| Address:   |                                                                                                    |
| Telephone: | Date:                                                                                                   |
| Email:     |                                                                                                    |
| Comments:  |                                                                                                    |

Information Builders, Two Penn Plaza, New York, NY 10121-2898

**Reader Comments** 

Information Builders, Two Penn Plaza, New York, NY 10121-2898 Omni-Payer<sup>™</sup> HealthViews User's Guide

Version 1.6.1

(212) 736-4433 DN3502229,1216